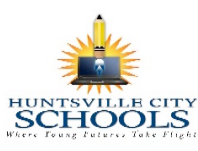

 October 5, 2016 To: Parents and Guardians of Huntsville City Schools students who ride on district buses

Subject: Transportation Information Platform (TIP)

Huntsville City Schools has partnered with Durham School Services to develop and field an interactive platform for sharing transportation information. The Transportation Information Platform (TIP), composed of Versatrans eLink application and the Durham Bus Tracker application, provides real time visibility of bus locations and critical route information. The TIP will be active on Monday, 17, October 2016. The TIP is provided free of charge.

In order to configure Durham Bus Tracker (DBT) on your phone or tablet device, follow the instructions below:

The DBT application configuration is very simple. First download the free application from the Apple App Store or the Google Play Store. Use the screenshots and directions below to create a **secure** Username and Password for the application, enter the student's name, school issued ID number, the city and state in which the customer service center is located, and start tracking the bus(es). All fields are case sensitive. Be sure that CAPS LOCK is off before beginning. For technical assistance during initial configuration, email HuntsvilleTipSupport@durhamschoolservices.com , or call Durham at 256-489-1025.

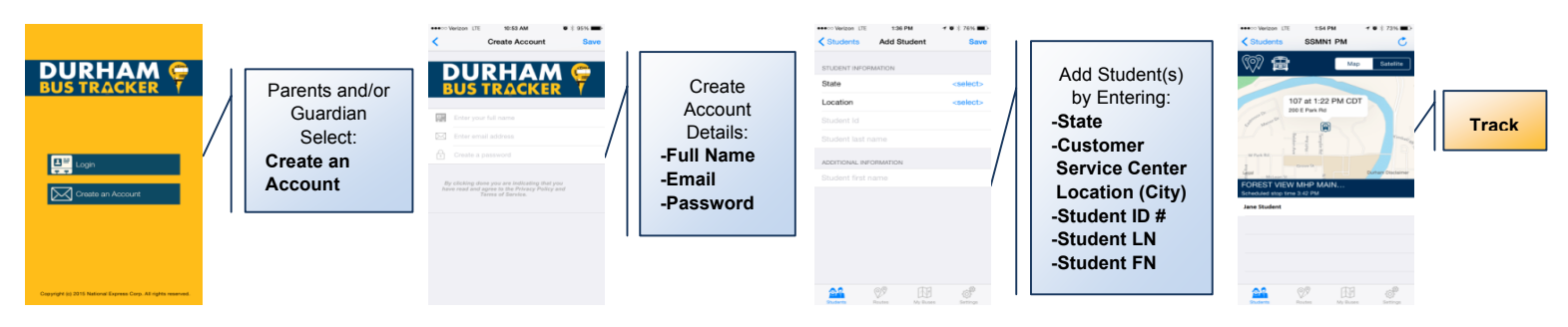

- Create an account by clicking on "Need a Login";
- Enter the state and then the city of your child's Durham School Services' customer service center: Your assigned customer service center is: **Huntsville**
- Enter your child's school issued ID number;
- Enter your child's last name; and
- Use the plus sign to add additional children who use Durham's bus service.
- The route number on the DBT screen is the bus number.

In order to configure DBT on a desktop or laptop computer, go to one of the websites below and follow the directions above:

- www.durhamschoolservices.com/durhambustracker
- https://m.durhambustracker.com/secure/login

For technical support after successful configuration on your mobile device or computer, please contact support@durhambustracker.com

## **Versatrans eLink**

Versatrans eLink is a secure, password protected web based software through which HCS families with bus riders can receive critical information on bus status from Durham School Services and communicate with Durham School Services via email to request information or alert the staff to an emergency situation. In order to configure Versatrans eLink on any computer or mobile device, follow the instructions below:

## **E-Link Instructions for Huntsville City Schools**

Open your web browser and type : https://elink.nationalexpresscorp.com/ElinkHuntsvilleAL For technical assistance during initial configuration, email HuntsvilleTipSupport@durhamschoolservices.com .

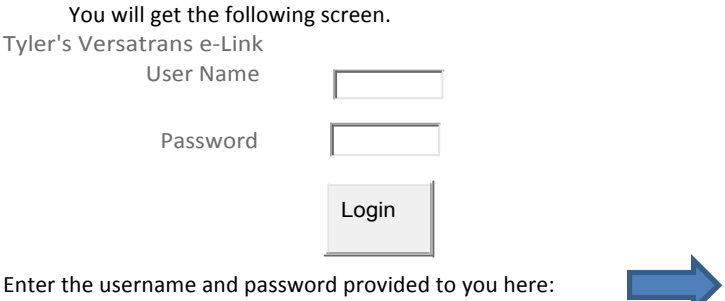

You will be asked to set-up a security question and answer for futureuse.

1. After security setup, you will get the following screen. Click on Work with Students.

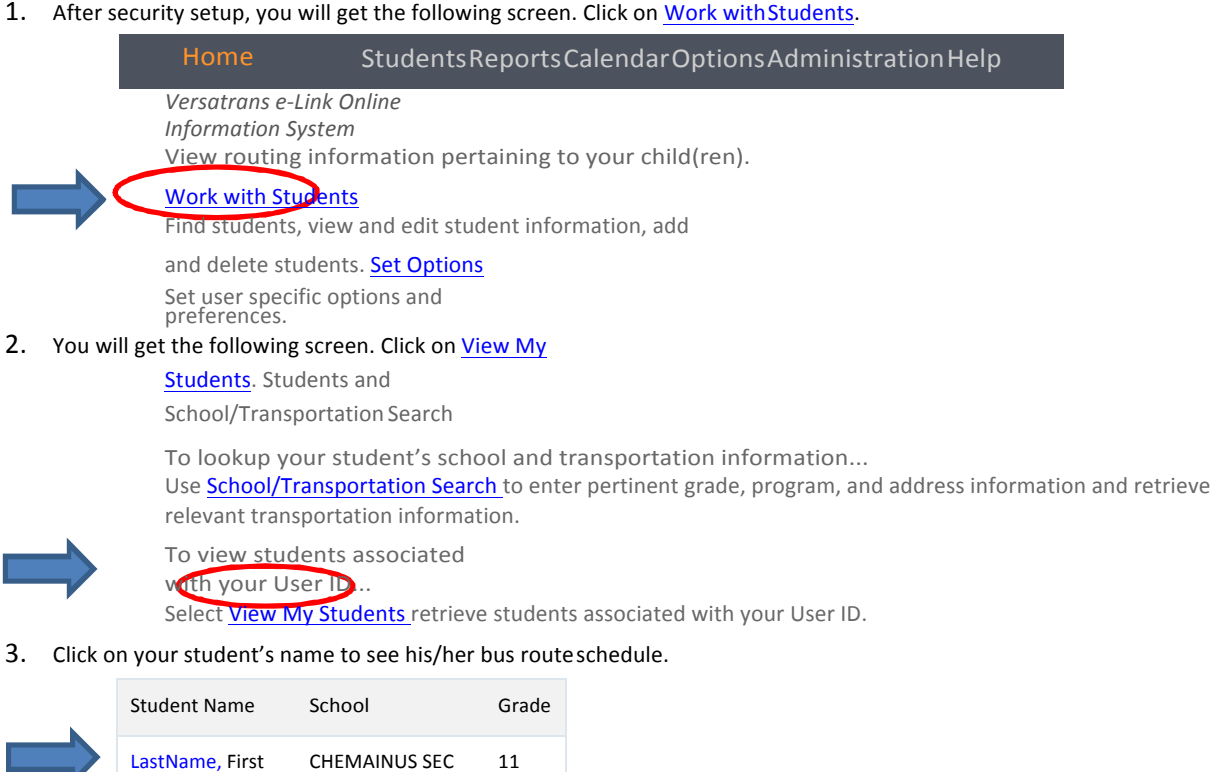

4. To send a message to Durham, click on Parent Communication and you will be brought to a message page. LEAVE **MESSAGES ON THIS PAGE. IF YOU DO NOT RECEIVE A REPLY WITHIN 48 HOURS PLEASE CALL THE OFFICE AT 256-489-** 1025. PLEASE USE URGENT FOR MISSING CHILDREN ONLY! WE WILL RESPOND AS QUICKLY AS POSSIBLE.

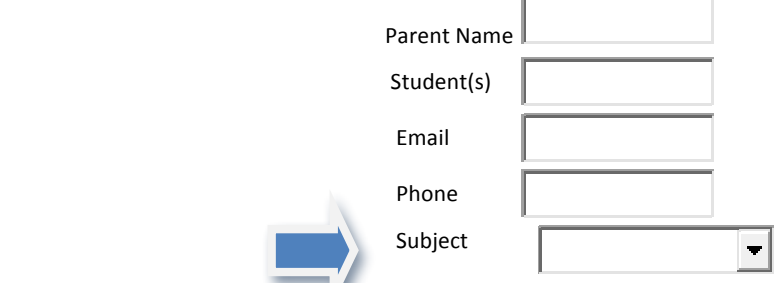

The Message Subject drop down will provide 3 options: Urgent, General & Route Information